## **Setting up Vitaldata to record COVID-19 vaccine**

## **(from South Tees Hospitals NHS Trust)**

## Step 1: Add the vaccine as medication using the codes editor in Vitaldata

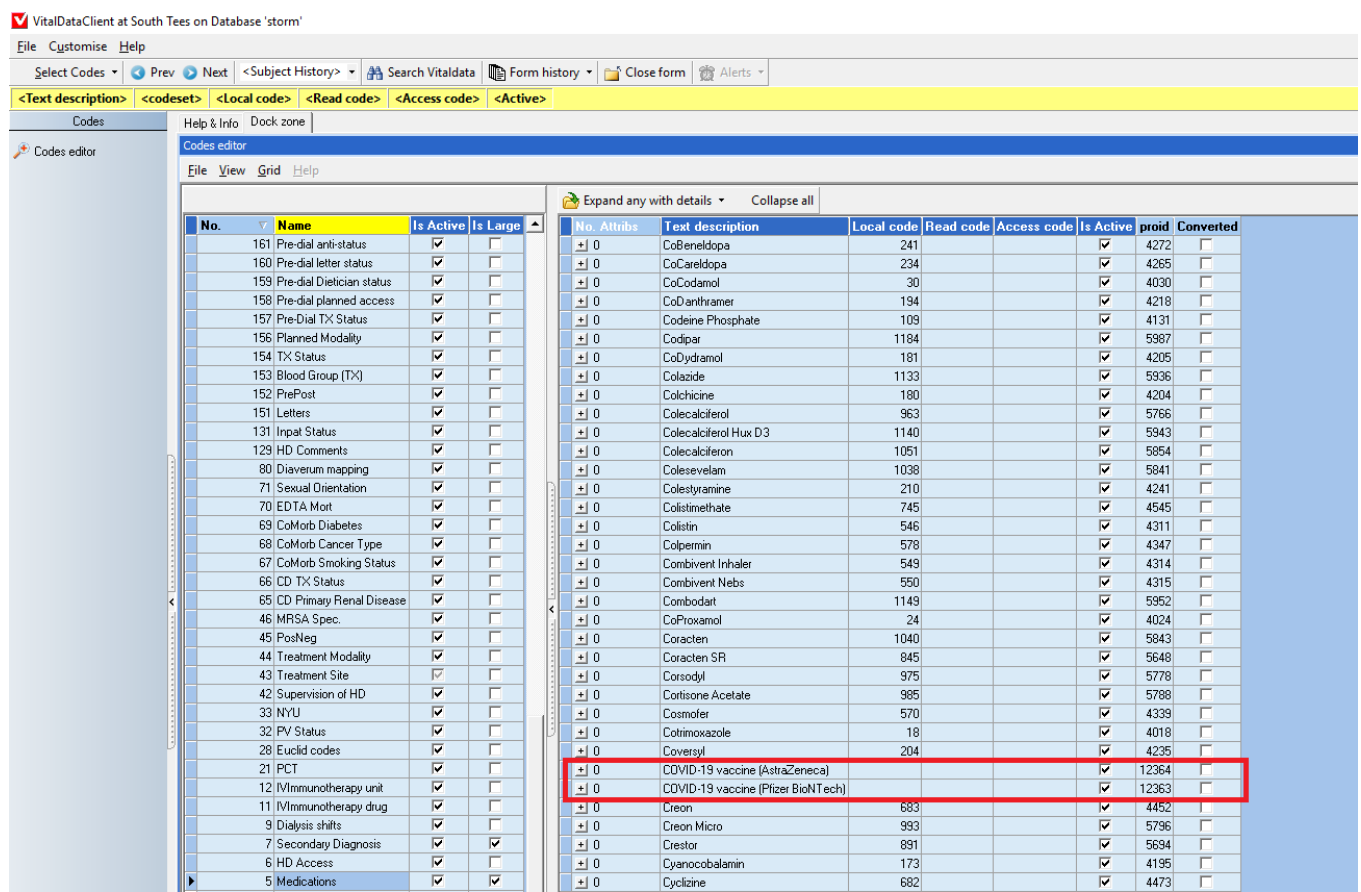

Step 2: Nursing staff record the vaccine administrated to our patient using medication screen in Vitaldata, also providing a stop date for example the day after

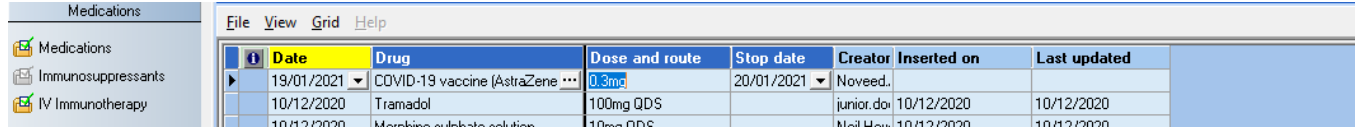

Step 3: Create a crystal report to find patients by drug name and patient current status looking at stopped medication in the last 12 months by searching stop date

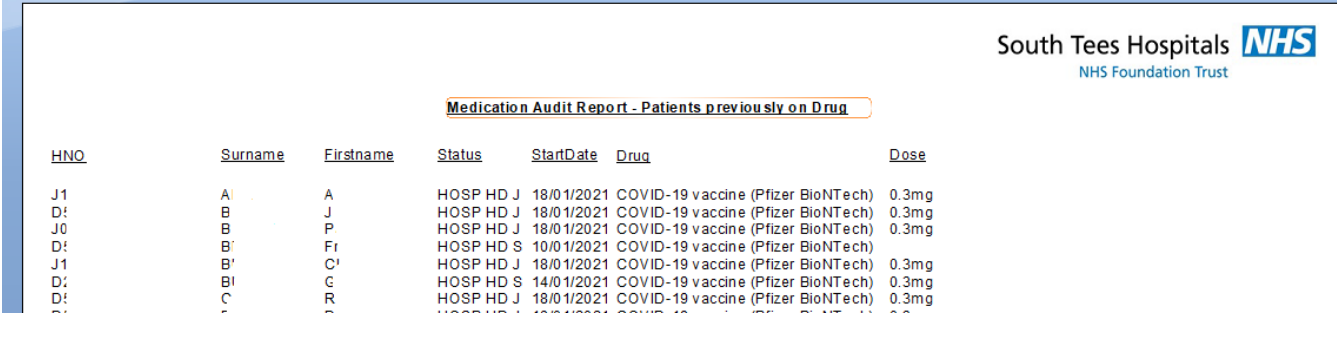